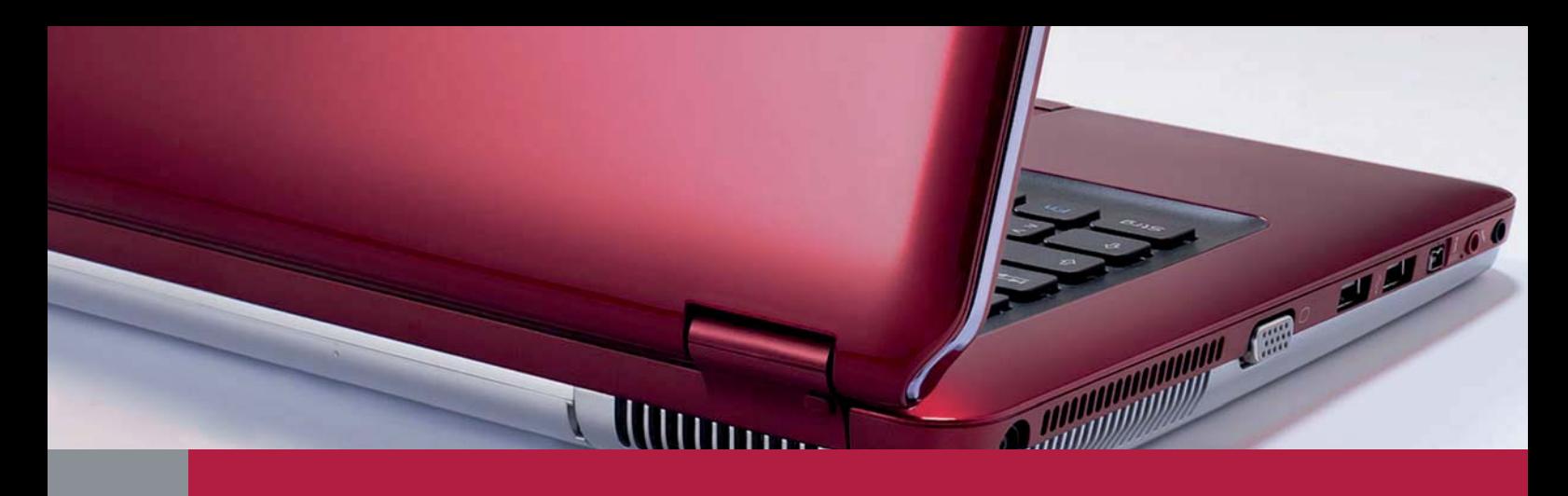

## InDesign *professionell . praxisnah . produktiv*

# *service*

## News

■ Neues und Interessantes rund um die Creative Suite CS6 und die Creative Cloud

## Tipps & Tricks

- So klappt der Textexport ins HTML-Format fürs Internet oder Intranet
- InDesign-Texteditor geschickt zum Bearbeiten und Überprüfen von Text nutzen

## Plug-ins & Skripte

- Überschriebene Musterseitenobjekte im Dokument per Skript anzeigen
- Linien zwischen Textspalten mithilfe eines Skripts automatisch einfügen

## Praxis-Spezial

■ Fragen aus der Praxis für die Praxis beantwortet

## Neues und Interessantes rund um die Creative Suite CS6 und die Creative Cloud

### **M** Aktuelle Updates

Die ersten Updates für Programme der Creative Suite CS6 sind bereits verfügbar:

### Update für Photoshop CS6 auf die Version 13.0.1

Die Installation dieses Updates wird dringend empfohlen, da es etliche teilweise kritische Fehler behebt sowie die Stabilität und Performance von Photoshop deutlich verbessern soll. Zur Installation starten Sie Photoshop und wählen  $HILFE \rightarrow AKTUALISIERUN$ gen.

Falls Ihre Firewall-Systeme den automatischen Update-Vorgang nicht zulassen, können Sie sich von http://www.adobe.com/de/ downloads/ die Installationsdatei herunterladen und anschließend lokal installieren – Administratorrechte vorausgesetzt.

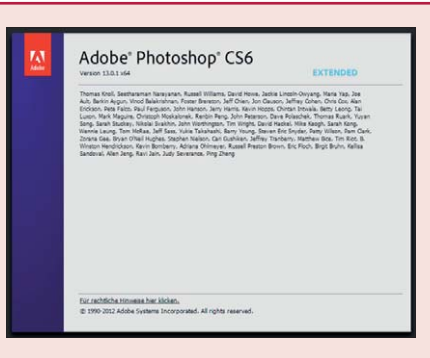

*Der Zusatz »x64« an der Versionsnummer ist der Hinweis auf die 64-Bit-Version von Photoshop.*

## Update für Illustrator CS6 auf die Version 16.0.1

Auch das Update für Illustrator behebt einige teilweise kritische Fehler im Programm. So erzeugte beispielsweise der Befehl Für Web speichern die Bilder manchmal nicht in der eingegebenen Größe. Illustrator stürzte unter Windows 7 manchmal unvermittelt ab, wenn man mit dem Mauszeiger in das Navigator-Bedienfeld gelangte.

Was für die Druckvorstufe durchaus kritisch ist: Speicherte man ein Dokument als PDF/X-4, so bekam man keine Fehlermeldung, auch wenn – entgegen der ISO-Norm – nicht definierte Glyphen im Dokument vorhanden waren. Darüber hinaus konnten Textteile unter bestimmten Bedingungen einfach verschwinden.

Auch das Illustrator-Update wird von Adobe dringend zur Installation empfohlen.

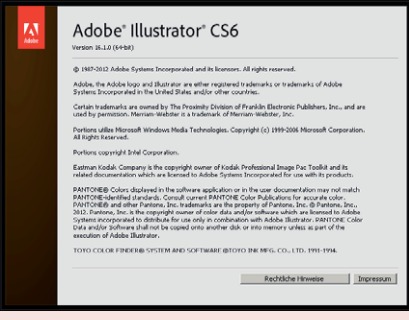

*Mit Abstand die höchste Versionsnummer innerhalb der Creative Suite hat Illustrator mit 16.*

## W Spezielle Funktionen für Creative-Cloud-Mitglieder

Mit dem Update auf Adobe Illustrator 16.0.1 werden auch einige neue Funktionen zugänglich, die allerdings zurzeit nur für Mitglieder der Creative Cloud freigeschaltet sind. Detaillierte Informationen hierzu erhalten Sie, wenn Sie im Illustrator-Informationsfenster auf den Punkt WEITERE INFOS klicken 1 . Dieses Fenster erscheint beim Illustrator-Start automatisch.

Die Verpacken-Funktion 2 ist für alle wichtig, die externe Materialien als Verknüpfungen in Illustrator platziert haben und nach

Abschluss der Arbeiten alle betroffenen Dateien zum Dienstleister schicken oder zu Archivierungszwecken auf einen Datenträger brennen möchten.

Darüber hinaus können eingebettete TIF- und PSD-Dateien wieder »ausgebettet« und extern gespeichert werden 3 – dies ist wichtig

für all diejenigen, die Zeichnung und Bild in Illustrator zusammenführen und Letzeres später extern nachbearbeiten möchten.

Neuerungen

Weitere Infos... 1

- Neue Funktionen in Adobe® Illustrator® CS6 für Ai Mitglieder von Adobe Creative Cloud<sup>TI</sup>
	- 2 Verp cken von Dateien acken von Dateien<br>:n Sie alle verwendeten Dateien, einschließlich verknüpfter<br>:en und Schriften, zur einfachen Übermittlung in einem einzelnen
	- 3 Aufheben der Einbettung von Bildern<br>Ersetzen Sie eingebettete Bilder durch Verknüpfungen mit deren<br>extrahierten PSD- oder TIFF-Dateien.
	- **Verbesserungen des Verknüpfungenbedienfelds**<br>Zeigen Sie zusätzliche Informationen zu platziertem Bildmaterial direkt<br>im Verknüpfungenbedienfeld an, um sie nachzuverfolgen. 4

*»Aufweichung« des Layouts in InDesign CS6: die automatische Größenänderung von Textrahmen*

> Das Verknüpfungen-Bedienfeld zeigt nun erheblich mehr Informationen zu den verknüpften Dateien 4